*June 2011*

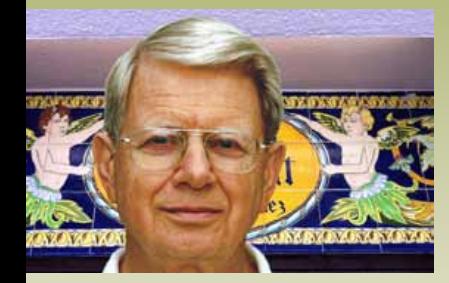

*Where is NC this time?—*

## *In this issue—*

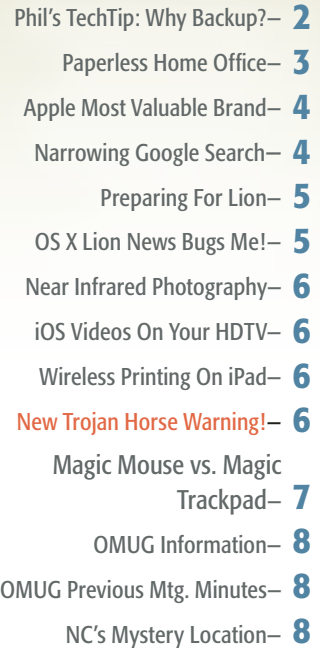

*June Meeting: Tuesday, June 14th, 2011 Topic: Going Paperless — Presenter Katie Floyd is the president of the Gainesville Mac user group "MacPeople"*

## President's Corner

*by N.C. Sizemore* 

Hello All,

I hope you all had a Happy Memorial Day! Lets always remember the true meaning of Memorial Day. There is a lot of truth in the internet saying, "If you can read this thank a teacher; if you can read it in English, thank a vet." Thank you veterans of all wars.

 On a personal note: I bought Shelley an iPad2 for Mother's Day. Of course, I have played with it to a very limited extent. It handles my Yahoo and gmail accounts lightning fast - faster than my MacPro. I like this on the iPad but I've got to find out what is going on with my pet machine!

 I noticed this first in our chiropractor's office which brings me to another point. You can make a difference. A month or so ago I noticed on my iPhone that his office had a WiFi net but it was password protected. I mentioned to him that it would benefit his patients, at no extra cost to him, by setting up his wireless router with a second net for guests. A week later it was available. It had a password which he makes available to his patients but not to the general public.

 Please consider volunteering to do a short presentation or a full program or a workshop for the club. In preparing for the Facebook presentation I did for the last meeting and the iPhoto11 presentation I did for the last workshop I learned far more about both subjects than I would have otherwise – even more than I would have learned by watching a presentation. If you want to learn something really well, volunteer to teach it! Just let Burt Stephens, Phil Davis or me know and we will coordinate a time slot for you.

#### NEWS FROM YOUR BOARD OF DIRECTORS:

Ocala Macintosh User Group

**Mac Users Helping Mac Users** 

**NEWSLETTER** 

• We discussed a lot of things, especially how to attract new members and retain old members, the need for a better projector, how to pay for a better projector, potential programs and workshops.

**•** Some member benefits to announce: Beginning in September when the Saturday workshops will resume, they will continue to be free for members. Non-members will pay \$5 to attend. If the non-member joins at the next meeting, he/she will get a \$5 credit toward their dues.

**•** Our members will now be allowed to post items for sale on the VMUG web site and VMUG members can post items on ours.

**•** Raffle items will be posted on our web site prior to the meeting so you can check them out and decide which to select if you win.

**•** All paid members should have received an OMUG-MUG at the Christmas party or at the first meeting they attended after the party. If you did not get one let Judy know when you check in at the next meeting and she will get one for you.

**•** If you would like to purchase an additional OMUG-MUG, we have a limited number we can sell for \$8.00 each. (They are nice, but they were expensive – we will not likely be spending as much on the Christmas party this year.)

APPLE NEWS— IT HAS FINALLY HAPPENED! **MAC MALWARE-** Be sure and read the Trojan Horse article on pages 6 and 7 in this newsletter and more information is available on the OMUG website. Apple is also expected to release an OS security update to eliminate the concern.

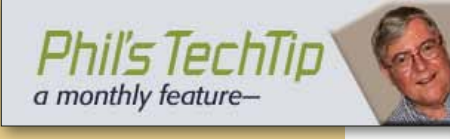

his month has seen a number<br>of requests for information<br>about backup software and<br>hardware so I thought this might be his month has seen a number of requests for information about backup software and a good time to refresh our memories about how to back up your important stuff. This is also timely because we are heading into the summer season with our frequent thunderstorms and our (hopefully) infrequent hurricanes & tornados*.*

## Why Backup?

We have discussed this on various occasions, but the reason for backing up is simple -- if you have files, pictures, important information, financial information, or other data that you can't afford to lose, you need to back your files up on a regular basis. Computers crash (fairly rare), hard disks fail (more often than you realize), houses burn (also rare), lightning strikes (not so rare in Florida), tornados, hurricanes, and floods occur. And there is always the possibility of a PICNIC (Problem In Chair, Not In Computer) error.

 If you don't have important information, or if you don't think some of these disasters might happen, then don't bother!

#### Backup to External Drive

Versioned Backups– The most common type of backups for most Mac users running Leopard or Snow Leopard are those made using Time Machine (TM). These are called versioned backups because TM saves a version of every file that has changed, been added, or been deleted on a regular basis. The default time is every hour, but this can be modified using [TimeMa](http://timesoftware.free.fr/timemachineeditor/)[chineEditor](http://timesoftware.free.fr/timemachineeditor/) or [TimeMachi](http://www.klieme.com/TimeMachineScheduler.html)[neScheduler](http://www.klieme.com/TimeMachineScheduler.html) .... *more* 

The advantage of a versioned backup is that you can truly travel back in time and recover a file that you accidentally deleted, or mangled in some way. The disadvantages of TM backups are (a) you need a lot of backup drive space; and (b) the backup is not bootable. In other words, you can't plug your backup drive into another computer, boot up, and run

normally. The rule-of-thumb for a TM backup drive is a minimum of 1.5x the size of your hard drive. Larger is better since you can retain more versions.

*Incremental Bootable Backups*– The second most common type of backup is the Incremental Bootable Backup (IB). This involves using a program such as [Carbon Copy](http://www.bombich.com/index.html)  [Cloner](http://www.bombich.com/index.html) or [SuperDuper](http://www.shirt-pocket.com/SuperDuper/SuperDuperDescription.html)! To make an identical copy (i.e., clone) of everything on your hard drive. This cloned copy is bootable so that you can boot and run your computer from it if your internal hard drive fails. You can also plug your drive into a new or borrowed computer and run normally. Typically the backup is done automatically on a regular schedule, usually once a day. The backup is incremental since, after the initial full backup, it looks for changes and only records these. This is fast and minimizes needed space.

The advantages of an IB backup are (a) it requires a smaller backup drive, (b) the backup is bootable, and (c) it is fast. The disadvantage is that you can't travel back in time. If you delete a file, then this file will be deleted from the backup as well, unless you discover this before the next scheduled backup run.

It should be clear that the safest choice of backup schemes is to do both (called the belt and suspender approach). Of course this requires more hardware and software setup. If you have to choose between them, then you have to think about your own working style and which type of recovery will be more useful. Although I use both approaches, I have found the IB to be much more useful. In about five years experience with Macs I have needed an IB several times, but have only used my TM backup once to find a minor missing file.

**Hardware Needed**– You will need a good quality, reliable external hard drive for TM and IB backups. You can use a drive with a USB interface, but drives using Firewire will reduce your backup times. You should have a drive with a capacity of 1.5x–2x the size of your files for TM. IB backups require less space, but should be at least the size of your internal drive.

Unfortunately, neither of these backups schemes will do you any good if a disaster wipes out both your Mac and your backup drives. So what are some other options.

## Burn to CD/DVD

Even though this takes time and is not automatic, CDs and DVDs are sometimes valuable alternatives. If you periodically burn copies of irreplaceable photos, important financial information, and other documents to a CD or DVD, You can then store these off-site so the local disaster doesn't affect them. These can be easily put in a safe deposit box, sent to family or friends, or stored in some other remote location.

## Use Cloud Storage

The newest backup option involves saving files to a secure server on the Internet. There are a number of reputable companies that are providing "cloud storage" for critical files. Depending upon the service you can usually get 2 - 25GB free with extra storage available at a reasonable cost. Cloud storage usually is of the IB type, but some places keep a few older versions of files so you get limited rollback capability.

The advantages of cloud storage are (a) it is usually easy to use and configure, (b) it is automatic, (c) it is off-site, and (d) you can access your important files from any computer that has Internet access. The disadvantages are (a) free storage is limited so you need to carefully select the most critical files, (b) it depends upon reliable access to the Internet. Examples include [DropBox](https://www.dropbox.com/referrals/NTIwMTA1MDk?src=global9), [CrashPlan,](http://www.crashplan.com/) [Amazon Cloud Drive,](https://www.amazon.com/clouddrive/learnmore) [Apple MobileMe iDisk](http://www.apple.com/mobileme/features/idisk.html).

## Use Cloud Computing

Cloud computing is similar to cloud storage in that it uses Internet access to a server. However, in this case, you are not only storing your data "in the cloud," you are running the application in the cloud and not on your local computer. Examples include [Google Docs](https://docs.google.com/?pli=1#home), [Zoho](http://www.zoho.com/).

## How to make your home office paperless

## *Simple tips to reduce paper and increase efficiency*

Look around. Do stacks of paper cover your desk and crowd the corners of your keyboard? Do you ever wish you could find and use paper documents as easily as digital ones? Whether you're tired of the clutter or want to modernize your workflow, it may be time to take steps in the direction of a paperless future.

## Paperless office basics

Reducing clutter is one good reason to take your office paperless, but perhaps an even more compelling benefit is that when files are electronic they're searchable. That means no more rooting through endless folders and filing cabinets looking for one elusive page. What's more, you can share any document easily, and back them all up so that if disaster strikes, you'll still have access to your data.

 The key is the searchable PDF format, which contains a scanned bitmap image of a paper document with an invisible overlay containing searchable, selectable text. Your scanned documents look exactly like the originals, but you can interact with them as if they were PDFs created using a word processor.

 `Any of numerous OS X applications can turn a scanned image into a searchable PDF.

Combine that software with a speedy scanner, and you'll tear through your paper files in no time. You can then recycle or shred the papers you no longer need and store only those for which original copies are essential.

## Tips to start

Scanning incoming paper is just part of the process. The following is also recommended: Reduce **incoming paper.** Ask to be removed from physical mailing lists. If you have a business, request that clients and vendors switch to electronic invoicing and payment methods. Opt for electronic delivery of bank statements, utility bills, and the like.

Reduce outgoing paper To help break the printing habit, try saving documents in PDF format instead, and then copying them to your favorite iOS device so you can carry them with you. (Every OS X application that can print can also create PDFs. Choose File -> Print and then choose Save As PDF from the pop-up PDF menu in the lower-left corner of the Print dialog box.) You might also try using an Internet-based fax service such as [eFax](http://www.efax.com/) rather than a physical fax machine.

Put OCR in your pocket Instead of collecting business cards, brochures, and handouts when traveling for business, pick up an iOS app that lets you snap a photo with your iPhone or iPod touch and perform OCR right on your mobile device. Examples of such apps include Norfello Oy's \$1 [Doc-](http://itunes.apple.com/us/app/docscanner/id312391317?mt=8#)[Scanner 5.0](http://itunes.apple.com/us/app/docscanner/id312391317?mt=8#) and Creaceed's \$10 [Prizmo](http://www.macworld.com/appguide/app.html?id=649063&expand=false).

#### Scanner Options

If you're hoping to convert hundreds of printed documents to digital format, you may want a fast, no-nonsense document scanner. Although a flatbed scanner may be fine for photographs and an all-in-one device (printer, scanner, copier, fax) saves space, neither is ideal for scanning large quantities of documents. The most important attributes to look for in a document scanner are fast single-pass duplex scanning, a capacious automatic document feeder (ADF), and a OS X-compatible software bundle that includes easy-to-use OCR capabilities although this may be overkill for a home environment.

 Mac users have more than a dozen such options in the \$300–\$500 price range. The author

has been very happy with several different Fujitsu ScanSnap models (a current pick would be the semi-portable **[ScanSnap S1300](http://www.macworld.com/article/146289/2010/02/scansnaps1300.html)**), but scanners with comparable features and prices are also available from companies like Canon, Epson, The Neat Company, Visioneer, and Xerox.

## OCR Software

Almost every document scanner includes bundled OCR software. For example, Fujitsu's ScanSnap scanners and Epson's WorkForce Pro scanners come with versions of ABBYY FineReader, and Neat scanners come with NeatWorks software. However, if you prefer software with specific features not found in the bundle (such as support for additional languages or advanced PDF editing), you can buy stand-alone OCR software. Three favorites are:

**[ABBYY FineReader Express for Mac](http://www.macworld.com/article/146839/) Although** several scanner manufacturers bundle limited versions of this software, Abbyy's \$100 full version is even more powerful, with a selection of imagemanipulation features and support for 171 languages.

[DEVONthink Pro Office](http://www.devon-technologies.com/products/devonthink/) This \$150 all-purpose document manager from DEVONtechnologies not only does OCR but also integrates tightly with Fujitsu's ScanSnap scanners, letting you scan documents, convert them to searchable PDF, and add them to your document database with one button press.

[PDFpen](http://www.macworld.com/article/154656/) Smile Software's \$60 PDF editing and annotation tool does OCR too, and also has good AppleScript support.

## Scripts Ahoy

Virtually all scanner software can save scans in the folder of your choice and in a variety of formats, including PDF. However, that alone doesn't give you a searchable PDF; you must also process the image with OCR software. Some scanner software has built-in OCR capabilities. For example, Fujitsu's ScanSnap Manager software can produce a searchable PDF from scanned documents automatically using a built-in version of ABBYY FineReader, or it can divert raw scans to DEVONthink Pro Office, which can then perform OCR using its own version of FineReader.

 However, in some cases the scanner's software does nothing but save .......*continued on page 4—*

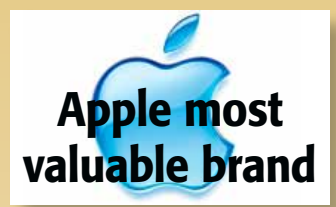

*by John Ribeiro, IDG News Service*

## *Apple has topped Google as the most valuable brand in the world, according to a study released by brand consultancy Millward Brown.*

The maker of high-profile products like the iPad and iPhone moved up from third place in 2010 to to the number one position in 2011 as its brand value grew from \$83 billion to \$153 billion, according to the study.

 Google saw its brand value drop in 2011 by 2 percent to \$111.5 billion. It had held the number one position for the last four years.

 Apple and Google have different business models, with Google focused on free services and open systems, while Apple eschews the open model in favor of what it calls the "integrated model", Nigel Hollis, executive vice president and chief global analyst at Millward Brown, said in a blog post on the company's website.

 "One thing is for sure, the integrated approach does help Apple maintain the consistency so important to a strong brand," Hollis said.

 Whether it is a Mac, iPhone, iPod, or iPad, the design and interface of Apple products is familiar and easy to use, he added.

 The BrandZ Top 100 Most Valuable Global Brands ranking is based on both quantitative  $\rightarrow$ 

## *Paperless: Continued from page 3—*

unprocessed PDFs, and in others it can open the PDFs in an OCR application but not tell the application to begin recognizing the text. In such situations, your best bet is to use an AppleScript folder action to open the freshly scanned documents and initiate the OCR process. The author has created scripts that do just this for Acrobat Standard 7; Acrobat Pro 7, 8, 9, and X; PDFpen and PDFpenPro; and Readiris Pro. [Download the scripts](http://files.macworld.com/files/downloads/paperless_office.zip) and follow the detailed instructions in the Read Me file to configure and use them.

## Managing PDFs

Once you have a searchable PDF you can simply store it in a folder and use Spotlight in the Finder to search its contents. However, several other programs specialize in managing PDFs, letting you categorize, tag, or organize them in a more flexible manner than the Finder. Popular options include Bare Bones Software's \$39 Yojimbo, C-Command Software's \$40 EagleFiler, and Ironic Software's \$39 Yep.

*Edited from a Macworld article by Joe Kissell, senior editor of TidBits and the author of the e-book [Take Control of Your Paperless Office](http://www.takecontrolbooks.com/paperless-office?pt=MACWORLD) (TidBITS Publishing, 2010)*. m

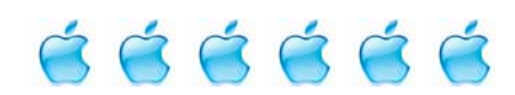

#### *Apple Most Valuable Brand— continued*

consumer research and financial analysis. Brands are ranked and their performances analyzed in 13 product sectors such as apparel, beer, technology and telecommunications services.

Of the top 10 brands in the ranking, six were technology and telecommunications companies. Alongside Apple and Google were IBM at number three, Microsoft at number five, AT&T at number seven, and China Mobile at number nine.

 With a 246 percent increase in brand value, social networking site Facebook entered the BrandZ Top 100 for the first time at number 35. Clicks outstripped brick-and-mortar as online retailer Amazon crossed Walmart as the more valuable brand, according to the study.  $\Box$ 

## Narrowing Google Search Results

#### *by ChrisBurnham, Basics4Mac*

When you do a Google search, it can be intimidating to get hundreds of thousands of search results.

To help Google target in on the type of information you are looking for, there are some filtering options to the left of the search results.

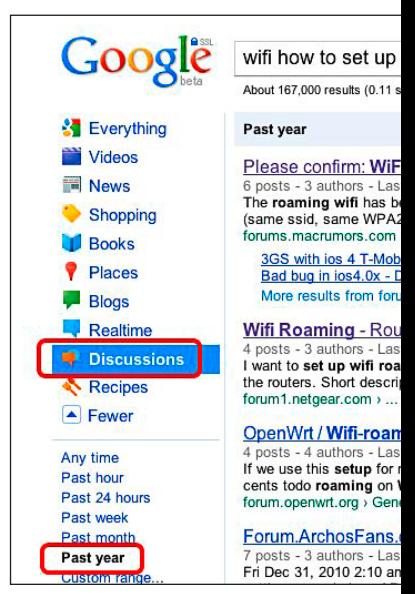

 To the left of your search results are the options "Everything", "Video", "News", and "Shopping". Below, you can narrow the results to a date range. Click the "More" button under the categories and "More Search Tools" under the date range to open up more search criteria.

 For example, I was searching for information on how to create WiFi roaming in my house. I pretty much knew what I was doing but I was having trouble making it work. What I was looking for were discussion websites hoping to find someone who had a problems similar to mine and how they solved their problems. I clicked "Discussions" on the left of the Google results page.

 Also, since many of the initial results were from 2005 and 2006, I clicked "Past Year" to narrow the results to postings from the past year.

 From the filtered search results, I was quickly able to find people with similar issues setting up WiFi roaming and figured out what I was doing in my own setup.

 If you need even more filtering options, click "Advanced search" at the top right of the search results.

## *I'd Be "Lion" If I Didn't Say The OS News "Bugs" Me!*

As a loyal Mac user for many years, the issues discussed (speculated... since Apple hasn't released that much spec infomation on the new "Lion" OS X version 10.7) in the article at right really hit me between the eyes.

 Apple has always done a great job of backwards compatibility. There always seemed to be a viable workaround so that our "legacy" software continued to be usable. Although perhaps not capable of running as fast as the new– latest– greatest with all the new bells and whistles, you could still get the job done.

Enter Lion. If sources are correct, many early generation Intel Macs will not be capable of running Lion. It seems like sacrilege to say so but it appears that Apple may be taking a page out of Microsoft's book. It has always seemed that every time MS released a new OS, many Windows users had to upgrade their computer to the latest and greatest. Now it's hitting home on the Mac side. Your editor's Intel Mac Core Duo running Snow Leopard very nicely just became Lion obsolete. *Sigh!*

## Preparing for Lion Mac OS X 10.7

*by ChrisB, Basic4mac*

*Lion, the next version of Mac OS X, is due out sometime this summer. Anytime a new cat (major version of Mac OS X) come out, there is always some older hardware and software that won't be able to make the move. • Here is some early information information* 

## *about what will and won't work.*

Apple hasn't yet released any official technical requirements for Lion, but there are some widely held expectations. Apple's official requirements will be announced in early June 2011.

 There are two questions to consider when thinking about upgrading to Lion:

- **•** Will my Mac run Lion?
- **•** Will my current software run on Lion?

## *Each question has three possible answers:*

- **•** Yes, everything will be fine.
- **•** Yes, with some limitations.
- **•** Nope, sorry.

## *Let's look at hardware first—*

If your Mac is from 2007 or later, Lion will run. Any aluminum framed MacBook Pro or iMac makes the cut. If you have a white or black MacBook or a white iMac with a release date around 2007 or earlier, you will need to check. **•** To check it out, hold down the Option key and click the Apple Menu. Choose System Profiler... Click the word Hardware on the left pane and look at the Hardware Overview. Under Processor Name, it must say "Intel" and anything BUT "Core Duo" or "Core Solo".

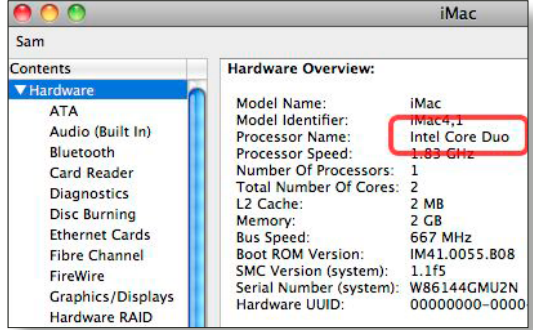

 Even if your Mac will run Lion, there may be hardware limitations that prevent some features of Lion from working. The biggest hardware limitation I see at the moment is going to be Lion's increased reliance on Gestures. The smaller trackpad of the older white

and black MacBooks only support a few gestures. The Mighty Mouse (the one with the little roller ball) doesn't support gestures at all.

*What to do if your Mac won't run Lion or runs it with limitations—*

**•** Consider if it is time to buy a new Mac. If your Mac is several years old, you will be amazed at how much faster/better/cooler the current Macs are. Of course, this requires that you have the cash in your pocket for a new computer.

**•** Do nothing. Just because you can't run Lion on your current Mac, nothing is going to change with your current system. What works now will continue to work. Not everyone feels the need to be on the cutting edge.

**•** Work around the limitations. As far as gestures go, up can upgrade to a Magic Trackpad or a Magic Mouse. *Software—*

Older apps may bite the dust with Lion. Here's how you can see if the software will run in Lion:

In System Profiler, click Applications on the left pane. It may take a while for anything to show up, but eventually you will see a list of all the apps on your Mac. Click the "Kind" column header to sort the list by kind of app. Scroll down the list. The apps listed as "PowerPC" don't make the cut to Lion. Here are a few common apps that are still PowerPC:

- **•** Microsoft Office 2004 and older
- **•** All versions of Quicken

**•** Appleworks (Yes, there are folks out there who still use Appleworks. It is actually quite a fine app.)

**•** FileMaker 6 and older

## *What to do if your app won't run on Lion—*

**•** Don't upgrade to Lion. The app will continue to run fine just as it always has.

**•** Migrate to a similar app that will run on Lion. Check out the Mac App Store or MacUpdate". *The time to move to a new app is BEFORE you upgrade to Lion so you can move your data from the old app to the new one.*

 Even if your apps are listed as Intel or Universal, they might not work in Lion right away. Often the developer needs to make a few changes to make an app work with a new cat. If the app is still being updated by the developer, you will probably see a new version of it soon after Lion is released.

# **[NIR](http://ocalamug.org/resources/nir.pdf)**

A Photo

## Click to view

## *Near Infrared– How Was It Done?*

*Our own photo enthusiastist Tim Rankin has been experimenting with and beautifully creating the look of near infrared photography. The excellent examples above were shot by Tim using a point and shoot digital camera.* 

Some of the most beautiful and unexpected kinds of photographs can be produced using digital infrared photography techniques. Infrared photography has been around for a long, long time but using film, it was expensive, very difficult to do and the results were often very unpredictable.

 The terms infrared and near infrared are often interchanged. From my readings it appears that most IR digital photos that are being shot are actually NIR as are Tim's. He has been using older Nikon cameras such as a CoolPix 950 for his work. He achieves the NIR effect by adding a Wratten filter, either an 89B or 87, which are both of the deep red variety. The filters are

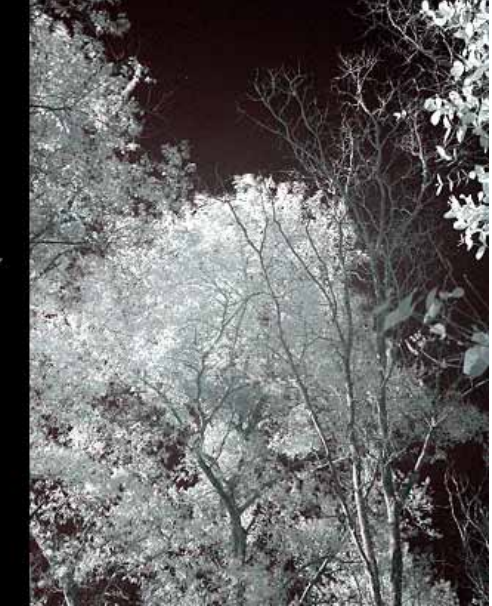

so dark that you cannot see the image on the LCD display. You must mount the camera on a tripod and compose your shot before adding the filter. The long exposure needed is another reason for the tripod.

 Once the exposures are made, Tim takes the images into Photoshop or PS Elements and tweaks the highlights, midrange and shadow "levels" to his liking. Any unwanted RGB color tints can also be removed by using the saturation setting.

 Some of the newer DSLR cameras pose some problems in attempting NIR photography so you will have to evaluate your camera model's capability. 

 Should you be interested in experimenting yourself, see Tim. Additional information is also available by visiting the website of [Thom Hogan](http://www.bythom.com/infrared.htm) and on other websites you'll find with a Google search.

## How to watch iOS videos on your HDTV—

*With a single attachment, you can turn your iPad, iPhone, or iPod Touch into a video player that mimics an Apple TV, Roku player, and other video players. And it even rivals those dedicated devices for quality.*

A video adapter, the appropriate cables, the right apps, and your iOS device can output video to an HDTV (or other external display such as a monitor or projector). [Read the whole story here.](http://www.macworld.com/article/159887/2011/05/how_to_connnect_ios_device_to_hdtv.html#lsrc.nl_mwweek_h_cbstories)

*"Too many people overvalue what they are not and undervalue what they are." —Malcolm Forbes*

# *Wireless Printing on*

*iPad*— *by Emily Kenyon, Kibbles & Bytes*

Some of the most common questions we hear when talking to customers about iPad concern wireless printing. Since Apple's AirPrint technology debuted last year, many differ-

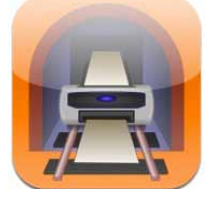

ent apps have emerged for printing wirelessly from an iPad or iPhone. Some apps specifically print photos, while others will work with a variety of documents and files.

Some printer manufacturers, such as Canon, have even developed printer specific apps. Canon Easy-PhotoPrint, for instance, is a free picture printing app for WiFi enabled Canon printers, and is great for quickly printing pictures taken on an iOS device.

For non-Canon customers looking for a wireless printing solution for their WiFi enabled printers, there is an App called **PrintCentral**—which also allows for printing via a 3G network! PrintCentral is a great App, and is compatible with several applications for iPad not just Pages documents! You can set up printing for your email, calendar, contacts, web pages, images and more.

You can mount an iPad as a network volume on your Mac or PC, transfer information iPad to iPad via Bluetooth and file share with other computers. The App is straightforward to set up, and after some quick test prints you're ready to print! Though an iPad still won't replace your desktop or laptop computer entirely, with apps such as PrintCentral, it makes traveling light a whole lot easier.

[PrintCentral for iPhone/iPod touch](http://itunes.apple.com/us/app/printcentral-for-iphone-ipod/id367455861?mt=8) – \$7.99 [PrintCentral for iPad](http://itunes.apple.com/us/app/printcentral-for-ipad/id366020849?mt=8) – \$8.99

## *New Trojan horse masquerades as virus scanner*—

## DO NOT INSTALL MACDefender!

This Trojan horse, which purports to be a virusscanning application does little more than encourage users to give up their credit card information.

MACDefender spreads via search engine optimization (SEO) poisoning—that is, it uses commonly searched terms to get prominent placement in search engine results. So, users looking for legitimate protection against viruses on their Macs *–continued on pg. 7*

## *Trojan horse: continued from page 6—*

might be duped into downloading and installing MACDefender instead.

 Once installed, the program apparently pretends to detect viruses and opens Web browser windows with pornographic sites, to help sell the charade that the computer is infected. It also configures itself to launch at startup and is difficult to quit as it only appears as a menu bar icon and not in OS X's Dock.

 If users try to clean the viruses, they first have to register MACDefender; clicking on the link to do so via the program's *About* screen takes them to an unsecure Website that offers a 1-year, 2-year, or lifetime license to the program for \$60, \$70, or \$80 respectively. Registering halts the virus warnings, thus "confirming" that the program is working. *DO NOT DOWNLOAD AND INSTALL MACDefender!*

LF: The Magic Mouse places itself on a "best-of-both-worlds" pedestal, but its multitouch features are sorely lacking.

**DM:** Mr. Friedman, I notice you launch your argument by attacking your opponent, rather than by discussing the benefits of your own chosen input device—which, I should add, are many. LF: Wait a second. If I'm reading you right, you're implying that you, like me, feel that there are numerous benefits to the Magic Trackpad.

**DM:** The fact remains that the Magic Mouse incorporates not only a multitouch surface that allows users to easily scroll, zoom, and navigate their Mac, but also acts as a pointing device with pinpoint laser accuracy.

LF: You've nailed the two best points of the Magic Mouse—it uses lasers and it looks nice. The Magic Trackpad, I'll grant you, is a rather dull-looking slab—but what it lacks in style, it more than makes up for in sheer awesomeness.

**DM:** Look, everybody knows how to use a mouse. But a trackpad? They confuse, befuddle, perplex.

LF: I was hesitant about my decision when I first bought the Magic Trackpad. But that hesitation lasted only a few seconds, until I realized that I used a pseudo-Magic Trackpad almost every day, courtesy of the lovely glass surface resting below the keyboard of my trusty MacBook Pro. And whenever I used any other input device—a trackball, a Mighty Mouse, and others of that ilk— I missed the delicious shortcuts a MagicTrackpad (and only a Magic Trackpad) can offer. Not to mention the fact that if you can find your way around an iPhone, you can handle a Magic Trackpad, too.

DM: Whoa, whoa, whoa. Are you saying that a Magic Trackpad

is the same thing as the trackpad on my MacBook? LF: I am very nearly saying that. In fact, I'll take it one step further: The Magic

*Opinion: Magic Mouse vs. Magic Trackpad*— *edited from comments by Macworld's Dan Moren and Lex Friedman*

*Shoppers buying one of Apple's new Thunderbolt-equipped iMacs are faced with a choice before they check out: Magic Mouse, Magic Trackpad, or both?* Each input device normally retails for \$69, supports multitouch gestures, and can handle all your cursorcontrol and pointing-device needs. So how do you choose?

Senior Associate Editor Dan Moren (DM) and Staff Writer Lex Friedman (LF) decided to debate the pros and cons of each Apple accessory in this point/counterpoint—which didn't quite go as expected.

Trackpad is better than the trackpad on your MacBook—because it's bigger. That's my second-biggest knock against the Magic Mouse as a multitouch device. The multitouch surface of the Magic Mouse is crippled by its narrow width. And Apple admits as much, by limiting what multitouch gestures you can use on it: The device doesn't support any of the Magic Trackpad's threeor four-finger gestures (which can be used for dragging, triggering Exposé, and swiping between applications).

**DM:** You know, it's almost as though the Magic Mouse is some kind of Trojan, er, Mouse, designed to inculcate touch gestures in us, preparing us for a future in which we're all subjected to an autocratic requirement to use only Magic Trackpads.

LF: Well, Dan, I'm glad I paid you to write that paragraph. Because I think Apple knew just what it was doing when it introduced the Magic Mouse: Creating further future demand for the Magic Trackpad. But really, Cupertino's clear goal in launching multiple multitouch Mac peripherals was to prepare us for an OS that embraces such gestures to a greater and more powerful extent than Snow Leopard already does.

**DM:** You're speaking, of course, of Apple's Mac OS X Lion. The forthcoming 10.7 reportedly integrates improved support for multitouch gestures throughout the operating system, thus making a multitouch input device almost a necessity. Certainly, it would seem that if you don't have one, you're missing out on an entire layer of functionality.

LF: Indeed. I only ordered my Magic Trackpad after my first dalliances with Apple's initial Lion developer preview. It's an operating system that begs to be touched, with good reason. iOS devices foster an intimacy between users and their screens that Macs thus far can't recreate. And since we all know that a touchscreen Mac ain't ever gonna happen—with good reason—the notion of leveraging multitouch through an external interface is a good one.

**DM:** I have a confession to make... I've been using a Magic Trackpad for more than a year now, and I can't imagine ever going back to a mouse, Magic or otherwise. In fact, when I helped set up my cousins' recently purchased iMac, I felt a deep sense of physical—well, is revulsion too strong a word to use? at using the Magic Mouse. Truly, it's a poor simulacrum of the Magic Trackpad's superior experience. Using many multitouch gestures on the Magic Mouse is cramped, awkward, and often downright uncomfortable.

LF: I have a confession to make too, Dan. I knew full well going into this point/counterpoint that you, like me, adore the Magic Trackpad and would never recommend that anyone purchase a Magic Mouse instead. In fact, when I polled Macworld's editorial team to find someone to defend the Magic Mouse's honor, I couldn't find a single soul willing to take up that cause. And I think I understand why. The Magic Mouse is cool, but if you want multitouch gestures—and believe me, if you intend to upgrade to Lion, you really want multitouch gestures—you should go with the device that supports more of them, in a more natural manner.

**DM:** There's no reason to be afraid, either. Frankly, most Mac users these days have at least a passing familiarity with iOS devices. And really, the Magic Trackpad just extends the operating metaphor of iOS devices to the Mac in a logical way.

LF: Once you're relying on multitouch gestures like two-finger scrolling, and sliding all your windows away with a four-finger swipe, it's easier to keep using your finger to slide the cursor around, too, instead of suddenly dragging your entire multitouch surface around, Magic Mouse-style.

**DM:** Well, despite our arguments to the contrary, you can buy a Magic Mouse if you really prefer it or have a strong affection for lasers. If you can't quite make up your mind, well, it should be obvious that we think the **Magic Trackpad's a better buy.** 

#### OMUG Meeting Information—

The Ocala Mac User Group meets on the 2nd Tuesday of the month at the following location to the SE of Ocala:

St. George Anglican Cathedral— Parish Hall 5646 SE 28th St., Ocala, FL 34471

(352) 624-0112 See www.ocalamug.org for a map

#### OMUG Board of Directors—

President- N.C. Sizemore ncsizemore@gmail.com • 291-8778

Vice President- Brian Voge bvoge@yahoo.com • 622-8581

Secretary- Nancy Kirby nkirby1944@embarqmail.com

Treasurer- Judy Rankin judyrankin@mac.com • 821-2322

**Director-Philip Davis** [p.davis@ocalamug.org](mailto:p.davis@ocalamug.org) • 369-8432

**Director-Burt Stephens** burtstephens@gmail.com • 873-6177

**Director-Al Sypher** aes@imageocala.com • 237-9501

Past President- Tim Rankin rank.tim@gmail.com • 821-2322

#### Mac Users Helping Mac Users—

OMUG volunteers will try to help with your computer and software problems. Please add your name to this list if you are willing to share your expertise with other OMUG members.

General Mac Problems– Tim Rankin [rank.tim@gmail.com](mailto:judyrankin@mac.com) • 821-2201

Print Shop or Print Explosion– Judy Rankin [judyrankin@mac.com](mailto:judyrankin@mac.com) • 821-2322

General Mac Problems— Web Design Philip Davis (email ONLY)

[p.davis@ocalamug.org](mailto:p.davis%40ocalamug.org?subject=)

#### OMUG Assignments—

Fifty-Fifty Raffle– Earl Satterfield

Membership– Nancy Kirby MUGSHOT Newsletter– Al Sypher

Program Coordinator– Burt Stephens

Refreshments– Della Marteny and Ed Jaworowski

Webmaster and Apple Ambassador– Philip Davis

#### OMUG MEETING MINUTES: May 10th, 2011, called to order at 7;00 PM

Announcements & Introductions: Welcome members and new member Bill Wagner. N.C. reminded us to take business cards and give them out to anyone we think might like to join our group. **•** Apple has announced the new iMacs have made their debut. iPhone tracking controversy has been settled and sales and profits are on the rise.

**Secretary's Report:** The minutes of the April meeting were approved as written.

**Treasurer's Report:** Judy Rankin stated that as of May 10th, the bank balance was \$908.72.

Workshop status: No summer workshops. Workshops will resume in September. Topics are on the web site. The club downloads have been moved to the cloud with new and updated apps, guides. Use the link on the OMUG web site to access them and download and install the ones you want. • Phil also discussed changes to the OMUG website including drop down menus on the nav bar, more information about meetings and speakers. Remember the password for member's area will change June 11. Check out the web site and try things, if you find a problem, [email Phil](mailto:p.davis@ocalamug.org).

Program Topics: Facebook by Presenter: N.C. Sizemore • Topic 2: iPad1 vs iPad 2: Bob Adams

**Program Highlights:** Our own N.C. gave an interesting presentation on using Facebook with tips on how to sign up, locate friends, limit what people can see and who can see it. He suggested that everyone who uses Facebook needs to be careful about how much information they allow and recommended using the Facebook 101 tutorial on their web site for detailed instructions. Reminded us to "Like" OMUG to receive updates which are posted to our page. Suggestions: Digital Goulash for tech info; Hoaxslayer for information about hoaxes on Facebook; Squiddo on how to create a Facebook page for family, reunions, organizations.

**Topic 2: iPad1 vs iPad 2:** Bob Adams compared the new iPad to the original. This information may be obtained on Apple's website. Few meaningful changes noted. Since there will be a new release, he suggests that, if you don't have one already, consider waiting for iPad 3.

**Tech Tips:** What to do if you lose your Fonts (see web site). Font Book, a program that shows what each font looks like and Monolingal, a program that deletes languages you do not want on your computer (included in the download available to paid members)

Next Month: Going Paperless, a presentation by Katie Floyd, president of the Gainesville MUG, Mac-People. Q & A session to follow. Please email questions in advance to Phil at  $\leq$  p.davis@ocalamug.org  $\geq$ .

Members enjoyed refreshments brought to us by Della Marteny.

Raffle Results: 50/50 Drawing Winners- \$21.00 each to Earl Satterfield and Judy Rankin • iLife II with DVD–Tim Rankin • iLife 09 Manual– Gerry Gutman • Microsoft Office for Mac Manual–Stan Piteau

Attendance: 27 members. Adjourned at 9:00 PM. Thanks for helping put the room back in order.

*Respectfully submitted: Nancy Kirby, OMUG Secretary*

*2 Where in the World is NC?*<br> *With the magic of Photoshop, this month finds NC in*<br> *St. Augustine, our nation's oldest city, and home to*<br> *the Columbia Restaurant, Located in the heart of the*<br> *historic district on With the magic of Photoshop, this month finds NC in St. Augustine, our nation's oldest city, and home to the Columbia Restaurant., Located in the heart of the award winning Spanish/Cuban cuisine in an outdoor courtyard or dining rooms filled with hundreds of hand-painted tiles and Spanish-style fountains.*

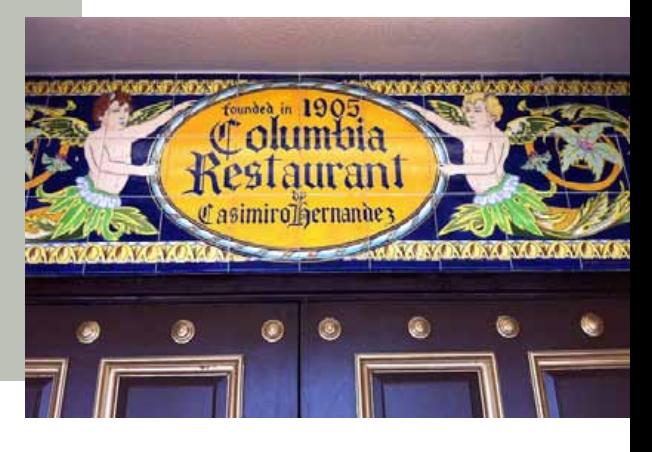

*Disclaimer—*  The Apple logo is the property of Apple, Inc. The Windows logo is the property of Microsoft, Inc. All tradenames, trademarks, and registered *trademarks used herein are the property of their respective owners or companies. The information presented in this newsletter is for the personal enlightenment of OMUG members and friends, does not constitute an endorsement, and is not to be used for commercial purposes.*

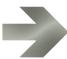